# **Volunteer Portal Guide**

Welcome to the ALSAC/St. Jude Children's Research Hospital Volunteer Portal. This document provides guidance on how to set-up a volunteer profile, search and sign-up for opportunities, and reserve multiple volunteer shifts for a group.

Visit [https://volunteer.stjude.org](https://volunteer.stjude.org/) to access the Volunteer Portal.

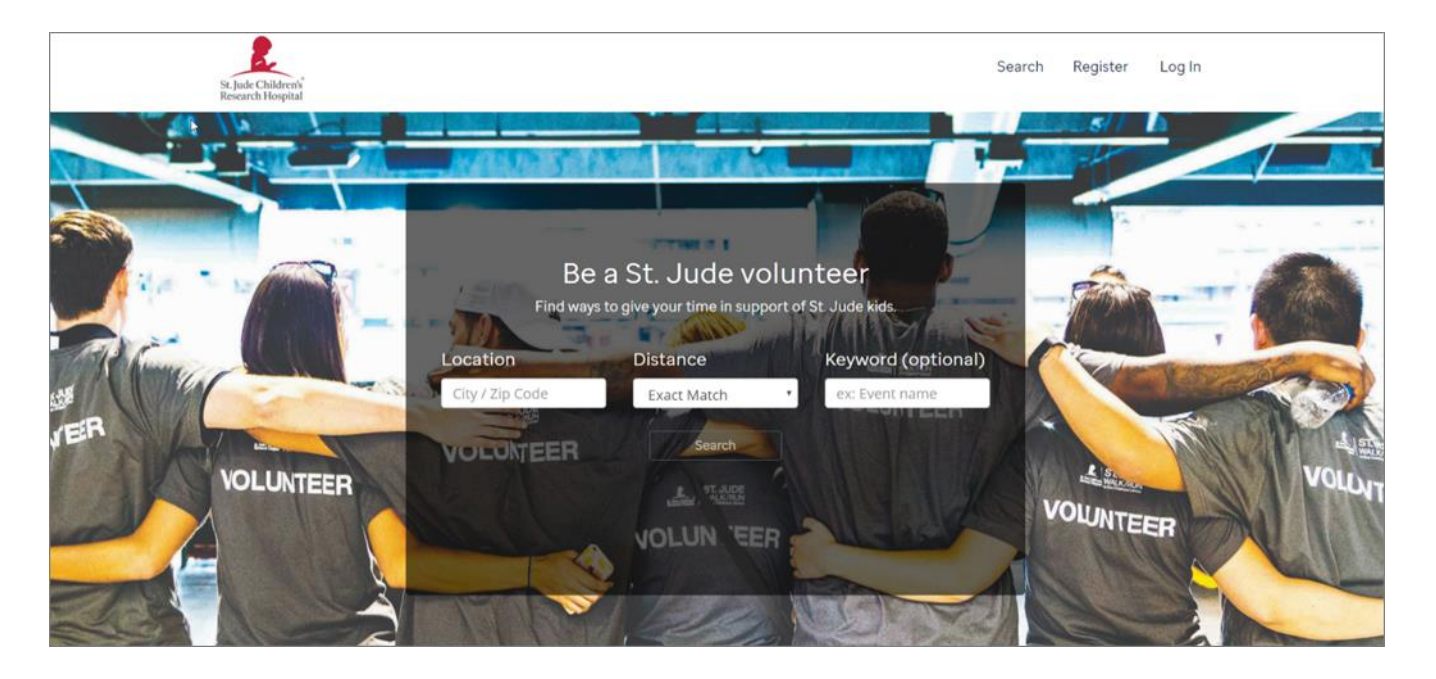

### *Setting up a volunteer profile*

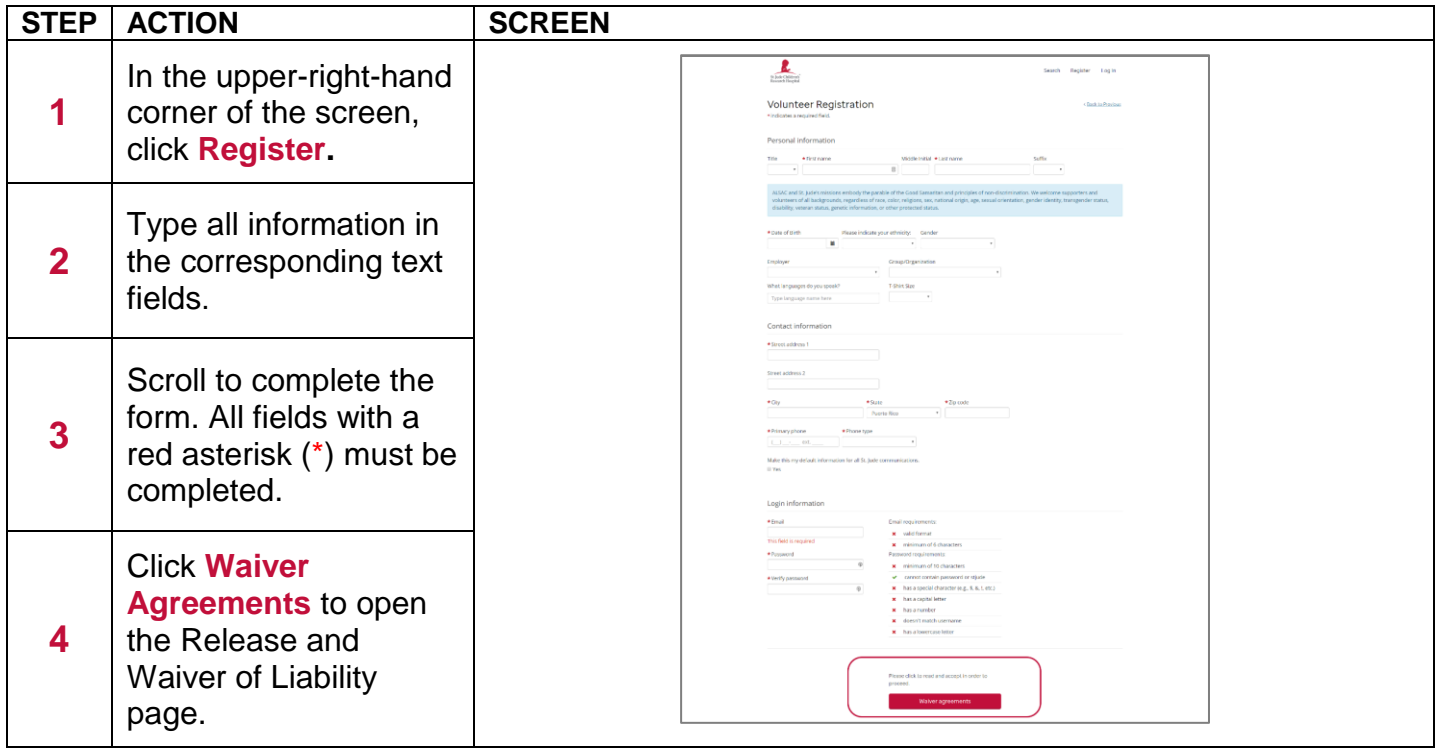

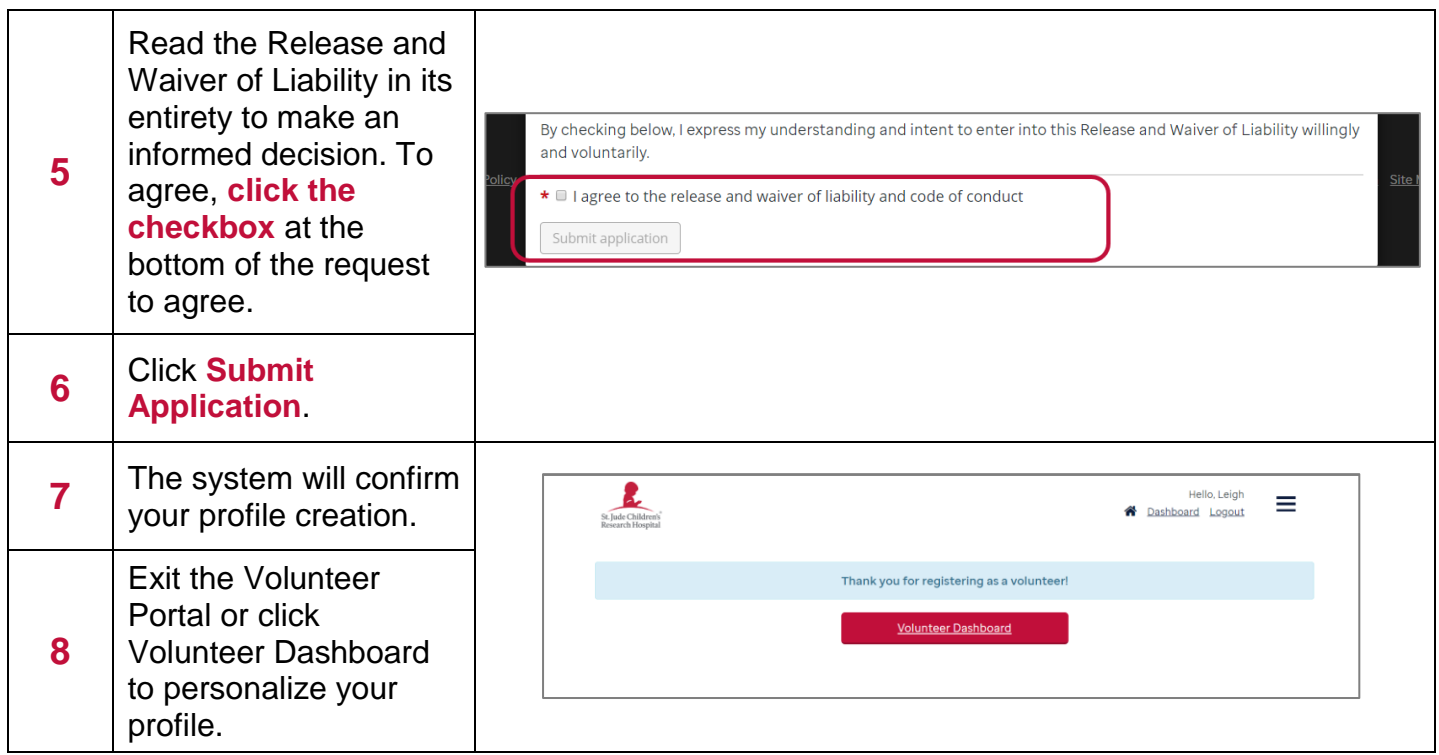

## *Searching for volunteer opportunities*

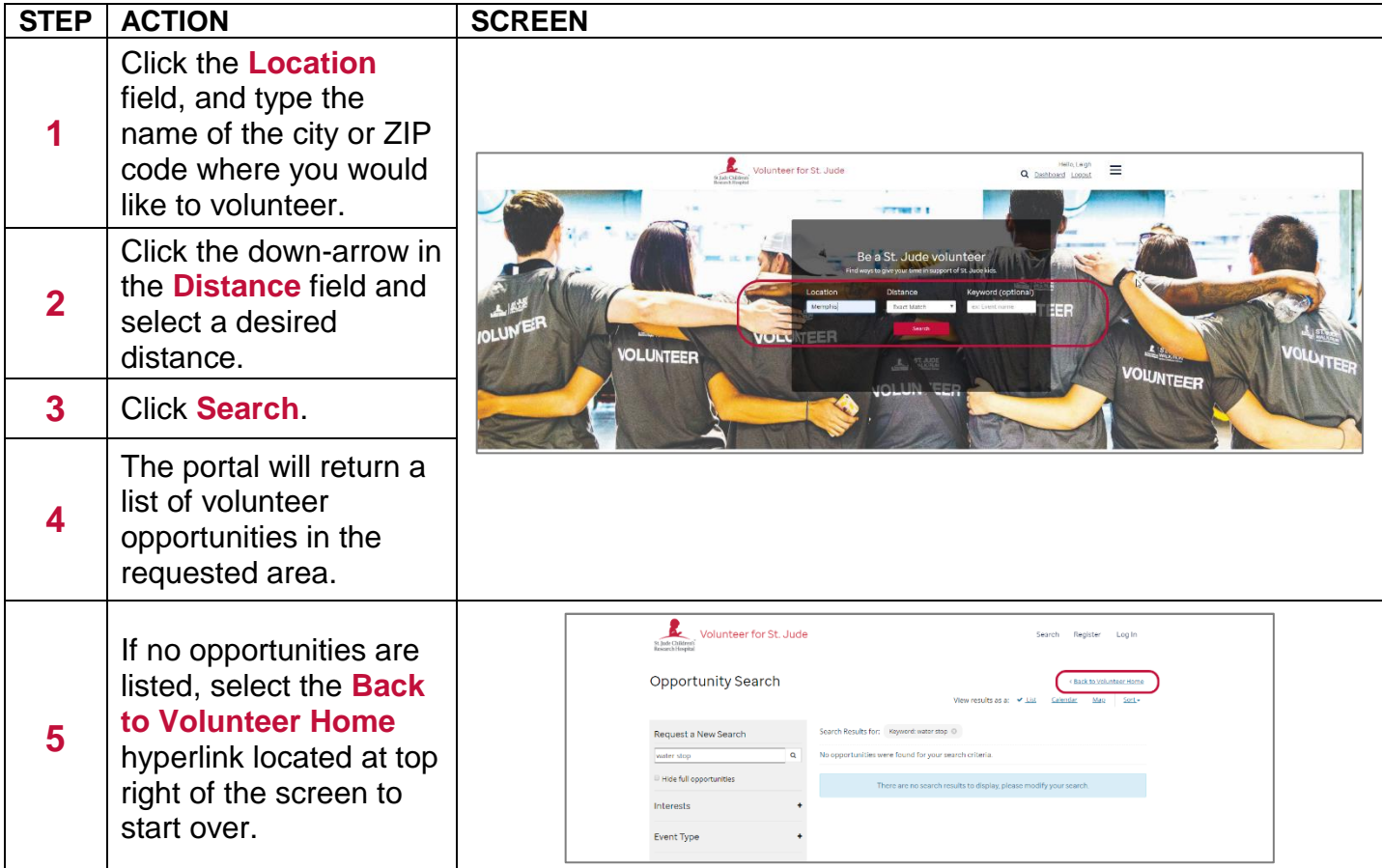

#### Hello, Leigh = Nello Alexandre = Nello Alexandre = Nello Alexandre = Nello Alexandre = Nello Alexandre = Nello Volunteer for St. Jude Scroll to identify the opportunity that you **1** View results as a:  $\sqrt{List}$  Calendar Map Sort+ are interested in. Request a New Search Search Results for: City: memphis 0 Keywords  $\alpha$ Displaying 3 of 6 total opportunities  $\equiv$  Hide full opportunities **Event Prep** 01082019 Promesa PTH Test Click on the volunteer Interests Click "more details" for description. opportunity name to more details Event Type **2** learn more about the Skillset role. After reviewing the role Volunteer for St. Jude -<br>Search Register Log in information, click on Opportunity Details **Sign Up** to register for Event Prep access No this role as an individual. **3** *Note: If you are the leader*  **HANK YOU** *of a group wanting to volunteer together, please see "Signing up for volunteer opportunities as a*  29 *group leader".*

### *Signing up for volunteer opportunities as an individual*

### *Signing up for volunteer opportunities as a group leader*

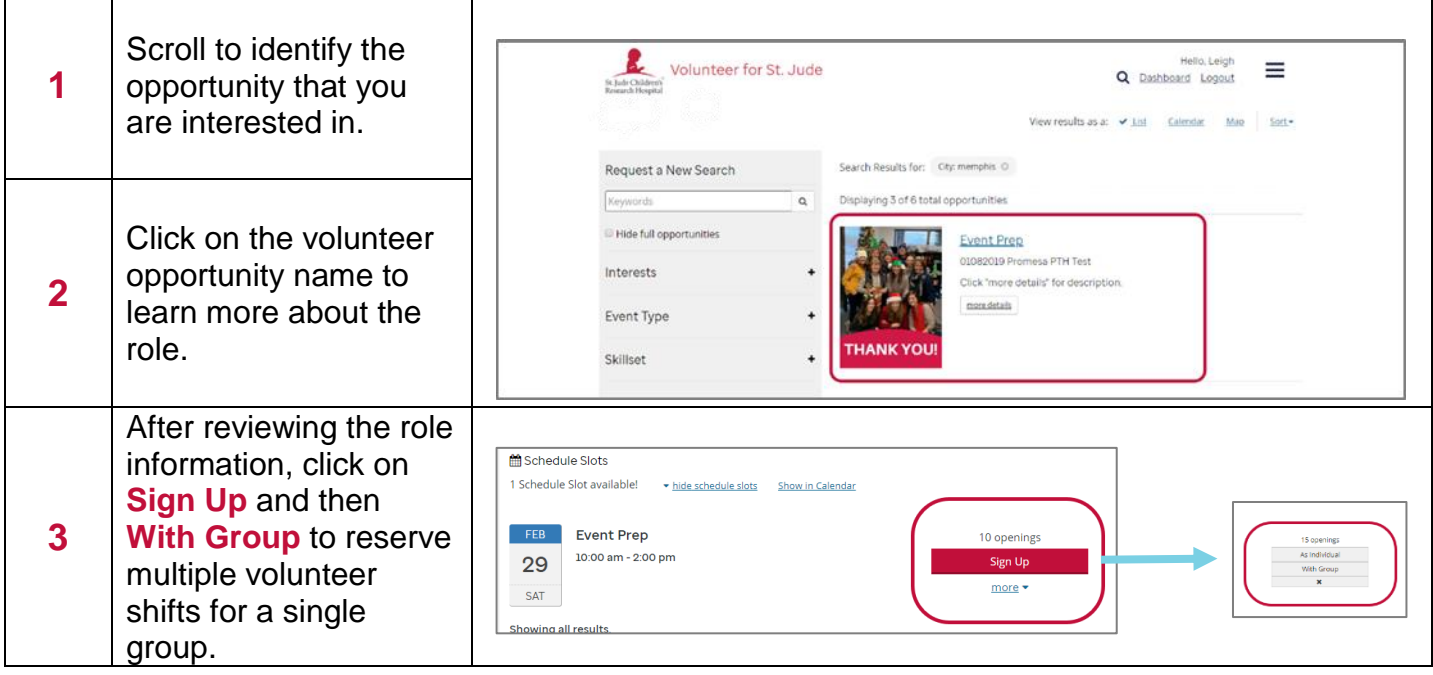

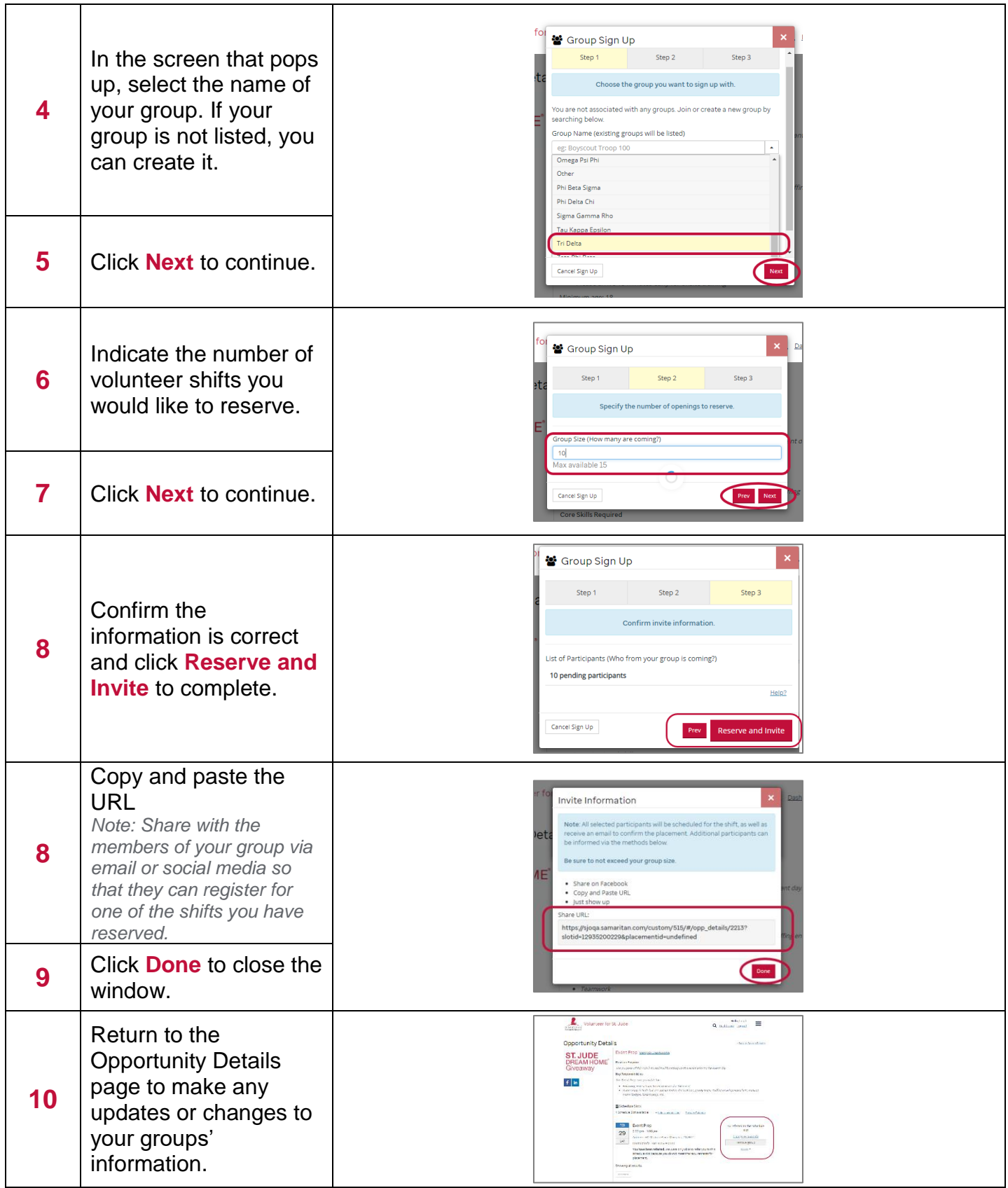